## **TELTOS® Фотоловушка «Филин 200 4G» | Технический паспорт** Фотоловушка предназначена для автономного фо-

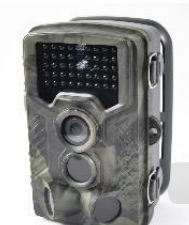

чика движения и (в зависимости от модификации) отправки информации по ММС, E-mail. Для ночной съемки используется инфракрасная подсветка.  **Основное:**

► Запись фото 8/12/16 MP и видео в максимальном разрешении FHD.<br>▶ Отправка сообщений по MMC и SMTP каналам

тографирования объектов при срабатывании дат-

- (при наличии модуля связи)
- ► Широкоугольный объектив.
- ► Время пуска затвора камеры 0,3 с.
- ► Режимы работы камера, видео и камера + ви-
- део, Timelaps.<br>► Подсветка инфракрасная, ночная.
- ► Влагостойкий корпус.
- ► Низкая потребляемая мощность от 8 батарей

типа AA. ► Камера может быть запрограммирована для работы только в указанный период суток.

- ► Мультиязычность.
- ► Дата, время, температура и фаза Луны указывается на кадрах.
- ► Защита паролем из 4 чисел.
- ► Дистанционное управление SMS командами.

## **Электропитание**

## *Батареи типа АА 1,5 В*

Данная камера работает от четырёх или восьми батарейках типа АА. Обратите внимание на то, что для питания данного устройства недостаточно напряжение аккумуляторов типа АА (1,2 В). Элементы питания должны вставляться так, как указано внутри отсека для батареек. Неверная установка батареек может привести к нарушению нормальной работы устройства. Кроме того, мы настойчиво рекомендуем заменять батарейки, когда об их разряде свидетельствует индикатор заряда на

# экране камеры. *Солнечная батарея*

Данная камера может работать от солнечных панелей со встроенным литиевым аккумулятором номиналом 6-12 В.

## *Сетевой адаптер при использовании прибора для охраны объектов*

Камера может обеспечиваться питанием от адаптера 6  $\sim 12$ В/1А постоянного тока. **Внимание**

1. Необходимо правильно вставлять карту памяти SD. Горячая замена карты SD при работающей камере не предусмотрена.

- 2. Чтобы исключить утечку кислоты в отсек для батареек, используйте батарейки типа АА высокого качества.
- 3. Используйте соответствующий силовой адаптер (6-12 В/1 А) и не меняйте полярность при установке батареек.

## **TELTOS® Фотоловушка «Филин 200 4G» | Технический паспорт**

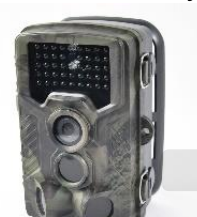

Фотоловушка предназначена для автономного фотографирования объектов при срабатывании датчика движения и (в зависимости от модификации) отправки информации по ММС, E-mail. Для ночной съемки используется инфракрасная подсветка.  **Основное:**

► Запись фото 8/12/16 MP и видео в максимальном разрешении FHD.

- ► Отправка сообщений по ММС и SMTP каналам (при наличии модуля связи)
- ► Широкоугольный объектив.
- ► Время пуска затвора камеры 0,3 с.
- ► Режимы работы камера, видео и камера + видео, Timelaps.
- ► Подсветка инфракрасная, ночная.
- ► Влагостойкий корпус.
- 

► Низкая потребляемая мощность от 8 батарей типа AA. ► Камера может быть запрограммирована для работы только в указанный период суток.

- ► Мультиязычность.
- ► Дата, время, температура и фаза Луны указывается на кадрах.
- 
- ► Защита паролем из 4 чисел. ► Дистанционное управление SMS командами.

## **Электропитание**

## *Батареи типа АА 1,5 В*

Данная камера работает от четырёх или восьми батарейках типа АА. Обратите внимание на то, что для питания данного устройства недостаточно напряжение аккумуляторов типа АА (1,2 В). Элементы питания должны вставляться так, как указано внутри отсека для батареек. Неверная установка батареек может привести к нарушению нормальной работы устройства. Кроме того, мы настойчиво рекомендуем заменять батарейки, когда об их разряде свидетельствует индикатор заряда на экране камеры. *Солнечная батарея*

Данная камера может работать от солнечных панелей со встроенным литиевым аккумулятором номиналом 6-12 В.

#### *Сетевой адаптер при использовании прибора для охраны объектов* Камера может обеспечиваться питанием от адаптера 6 ~ 12В/1А постоянного тока. **Внимание**

1. Необходимо правильно вставлять карту памяти SD. Горячая замена карты SD при работающей камере не предусмотрена.

2. Чтобы исключить утечку кислоты в отсек для батареек, используйте батарейки типа АА высокого качества.

3. Используйте соответствующий силовой адаптер (6-12 В/1 А) и не меняйте полярность при установке батареек.

4. Находясь в тестовом режиме, камера автоматически отключается через минуту, если она не используется. Для повторного использования камеры её необходимо включить вручную.

5. Не следует часто вставлять и извлекать карту SD и батарейки, а также часто

# включать и выключать из розетки адаптер при включённой камере. **Передаваемые изображения камеры (по 4G / 3G / 2G)**

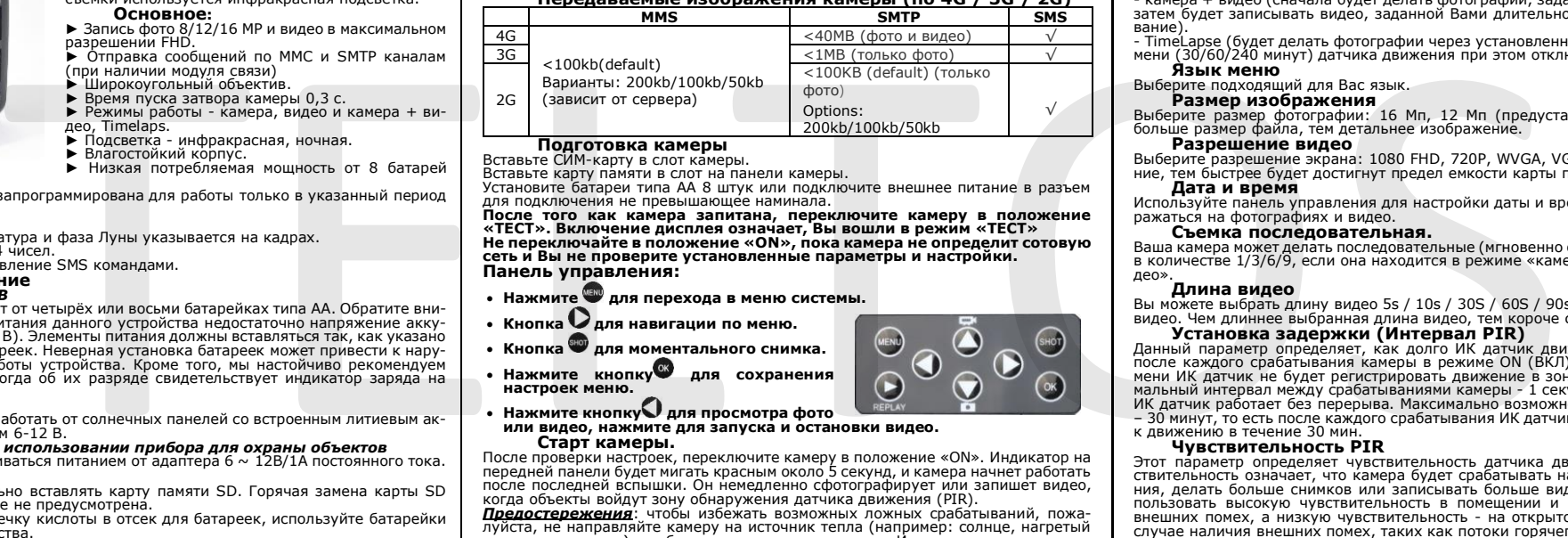

## **Подготовка камеры**

Вставьте СИМ-карту в слот камеры. Вставьте карту памяти в слот на панели камеры.

Установите батареи типа АА 8 штук или подключите внешнее питание в разъем для подключения не превышающее наминала.

**После того как камера запитана, переключите камеру в положение «ТЕСТ». Включение дисплея означает, Вы вошли в режим «ТЕСТ» Не переключайте в положение «ON», пока камера не определит сотовую сеть и Вы не проверите установленные параметры и настройки. Панель управления:**

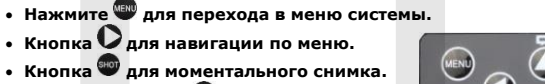

• **Нажмите кнопку для сохранения настроек меню.**

## • **Нажмите кнопку для просмотра фото или видео, нажмите для запуска и остановки видео. Старт камеры.**

После проверки настроек, переключите камеру в положение «ON». Индикатор на передней панели будет мигать красным около 5 секунд, и камера начнет работать после последней вспышки. Он немедленно сфотографирует или запишет видео, когда объекты войдут зону обнаружения датчика движения (PIR).

*Предостережения*: чтобы избежать возможных ложных срабатываний, пожалуйста, не направляйте камеру на источник тепла (например: солнце, нагретый камень или металл) или близлежащие ветви деревьев. Идеальным направлением для прицеливания является север и открытое место без источника тепла.

4. Находясь в тестовом режиме, камера автоматически отключается через минуту, если она не используется. Для повторного использования камеры её необходимо включить вручную.

5. Не следует часто вставлять и извлекать карту SD и батарейки, а также часто включать и выключать из розетки адаптер при включённой камере. **Передаваемые изображения камеры (по 4G / 3G / 2G)**

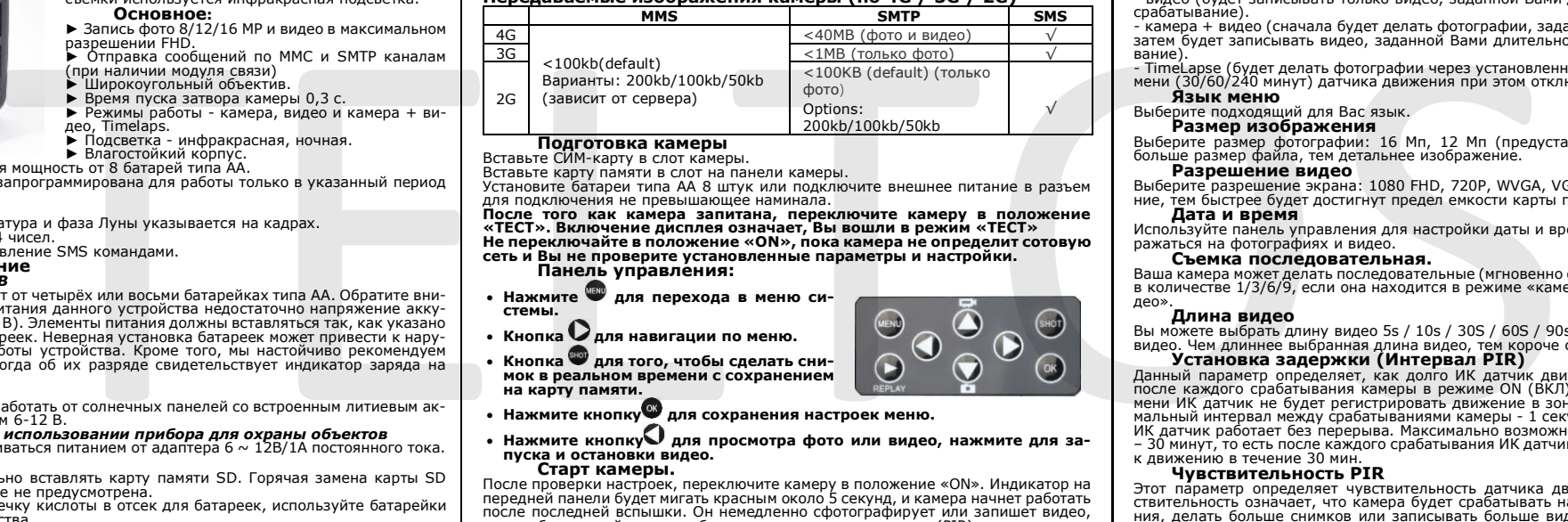

## **Подготовка камеры** Вставьте СИМ-карту в слот камеры.

Вставьте карту памяти в слот на панели камеры.

Установите батареи типа АА 8 штук или подключите внешнее питание в разъем

для подключения не превышающее наминала. **После того как камера запитана, переключите камеру в положение «ТЕСТ». Включение дисплея означает, Вы вошли в режим «ТЕСТ» Не переключайте в положение «ON», пока камера не определит сотовую** 

**сеть и Вы не проверите установленные параметры и настройки. Панель управления:**

- Нажмите **для перехода в меню системы.**
- **Кнопка для навигации по меню.**
- **Кнопка для того, чтобы сделать снимок в реальном времени с сохранением на карту памяти.**
- **Нажмите кнопку для сохранения настроек меню.**
- **Нажмите кнопку для просмотра фото или видео, нажмите для запуска и остановки видео.**

#### **Старт камеры.**

После проверки настроек, переключите камеру в положение «ON». Индикатор на передней панели будет мигать красным около 5 секунд, и камера начнет работать после последней вспышки. Он немедленно сфотографирует или запишет видео,<br>когда объекты войдут зону обнаружения датчика движения (PIR).

*Предостережения*: чтобы избежать возможных ложных срабатываний, пожалуйста, не направляйте камеру на источник тепла (например: солнце, нагретый

## **Режимы работы камеры**

- камера (будет делать только фотографии, заданное Вами количество за одно срабатывание).

- видео (будет записывать только видео, заданной Вами длительностью за одно срабатывание).

- камера + видео (сначала будет делать фотографии, заданное Вами количество, затем будет записывать видео, заданной Вами длительностью за одно срабатывание).

- TimeLapse (будет делать фотографии через установленный Вами интервал времени (30/60/240 минут) датчика движения при этом отключен.

## **Язык меню**

#### Выберите подходящий для Вас язык. **Размер изображения**

Выберите размер фотографии: 16 Мп, 12 Мп (предустановка) или 8 Мп. Чем больше размер файла, тем детальнее изображение.

## **Разрешение видео**

Выберите разрешение экрана: 1080 FHD, 720P, WVGA, VGA. Чем выше разрешение, тем быстрее будет достигнут предел емкости карты памяти.

## **Дата и время**

Используйте панель управления для настройки даты и времени. Они будут отоб-ражаться на фотографиях и видео.

## **Съемка последовательная.**

**Чувствительность PIR**

**Режимы работы камеры**

срабатывание).

срабатывание).

део».

**Язык меню** Выберите подходящий для Вас язык. **Размер изображения** 

**Разрешение видео** 

ражаться на фотографиях и видео. **Съемка последовательная.**

**Дата и время**

**Длина видео** 

к движению в течение 30 мин. **Чувствительность PIR**

Ваша камера может делать последовательные (мгновенно один за другим) снимки в количестве 1/3/6/9, если она находится в режиме «камера» или «камера + видео».

## **Длина видео**

Вы можете выбрать длину видео 5s / 10s / 30S / 60S / 90s при активации записи видео. Чем длиннее выбранная длина видео, тем короче срок службы батареи. **Установка задержки (Интервал PIR)**

также в случае расположения камеры в помещении рядом с окном.

Данный параметр определяет, как долго ИК датчик движения будет отключен после каждого срабатывания камеры в режиме ON (ВКЛ). В течение этого времени ИК датчик не будет регистрировать движение в зоне обнаружения. Минимальный интервал между срабатываниями камеры - 1 секунда. Это означает, что ИК датчик работает без перерыва. Максимально возможное значение интервала – 30 минут, то есть после каждого срабатывания ИК датчик будет нечувствителен к движению в течение 30 мин.

Этот параметр определяет чувствительность датчика движения. Высокая чувствительность означает, что камера будет срабатывать на более мелкие движения, делать больше снимков или записывать больше видео. Рекомендуется ис-пользовать высокую чувствительность в помещении и на местности, где нет внешних помех, а низкую чувствительность - на открытом воздухе, особенно в случае наличия внешних помех, таких как потоки горячего воздуха, дым и т д, а

камень или металл) или близлежащие ветви деревьев. Идеальным направлением для прицеливания является север и открытое место без источника тепла.

- камера (будет делать только фотографии, заданное Вами количество за одно

- видео (будет записывать только видео, заданной Вами длительностью за одно

- камера + видео (сначала будет делать фотографии, заданное Вами количество, затем будет записывать видео, заданной Вами длительностью за одно срабатывание). - TimeLapse (будет делать фотографии через установленный Вами интервал вре-мени (30/60/240 минут) датчика движения при этом отключен.

Выберите размер фотографии: 16 Мп, 12 Мп (предустановка) или 8 Мп. Чем больше размер файла, тем детальнее изображение.

Выберите разрешение экрана: 1080 FHD, 720P, WVGA, VGA. Чем выше разреше-ние, тем быстрее будет достигнут предел емкости карты памяти.

Используйте панель управления для настройки даты и времени. Они будут отоб-

Ваша камера может делать последовательные (мгновенно один за другим) снимки в количестве 1/3/6/9, если она находится в режиме «камера» или «камера + ви-

Вы можете выбрать длину видео 5s / 10s / 30S / 60S / 90s при активации записи видео. Чем длиннее выбранная длина видео, тем короче срок службы батареи.

Данный параметр определяет, как долго ИК датчик движения будет отключен<br>после каждого срабатывания камеры в режиме ОN (ВКЛ). В течение этого вре-<br>мени ИК датчик не будет регистрировать движение в зоне обнаружения. Минимальный интервал между срабатываниями камеры - 1 секунда. Это означает, что ИК датчик работает без перерыва. Максимально возможное значение интервала – 30 минут, то есть после каждого срабатывания ИК датчик будет нечувствителен

Этот параметр определяет чувствительность датчика движения. Высокая чувствительность означает, что камера будет срабатывать на более мелкие движе-ния, делать больше снимков или записывать больше видео. Рекомендуется использовать высокую чувствительность в помещении и на местности, где нет внешних помех, а низкую чувствительность - на открытом воздухе, особенно в случае наличия внешних помех, таких как потоки горячего воздуха, дым и т д, а

также в случае расположения камеры в помещении рядом с окном.

**Установка задержки (Интервал PIR)**

**Таймер** Выберите "Вкл.", для настройки начала и конца диапазона времени (час/минута); камера будет работать только в то время, которое установил пользователь. Для круглосуточной работы камеры необходимо необходимо, чтобы начало было 00:00:00, а конец 23:59:59.

#### **Настройка Пароля**

Выберите " ВКЛ.", если вы хотите использовать пароль для защиты камеры от нежелательного доступа. В следующем меню экрана можно задать 4-значную комбинацию:

## **Time lapse (Временной интервал)**

С помощью этой функции камера автоматически делает снимки с регулируемыми интервалами. Это полезно, если вы хотите наблюдать за цветением растений.

**Настройки по умолчанию** Выберите установки по умолчанию и нажмите

Примечание: фотографии и видео с карты памяти не будут удалены.

## **Форматирование памяти.**

При использовании новой карты памяти или карты, которая ранее использовалась в другом устройстве, рекомендуется отформатировать карту памяти. Выберите "Формат", выберите "SD карта" и нажмите клавишу начнется процесс фор-матирования. При форматировании карты появится сообщение "подождите".

## **Настройка камеры на ПК**

Первоначальную настройку для работы по ММС и SMTP необходимо выполнить с помощью компьютера. Для настройки используйте ПО, поставляе-

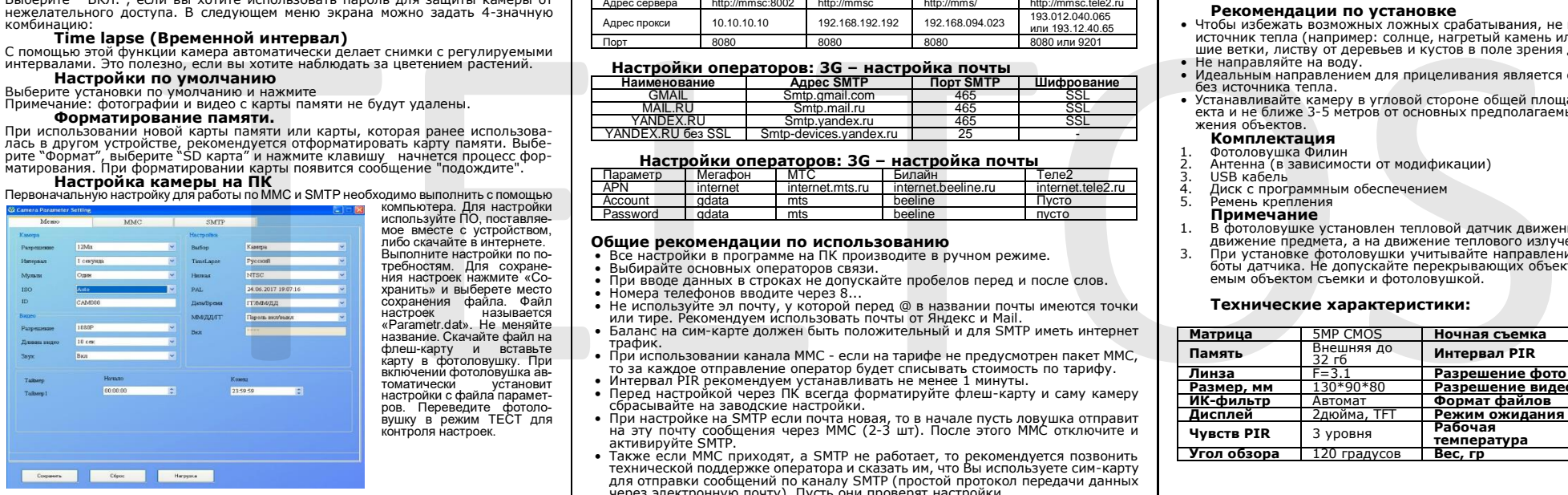

## **Таймер**

Выберите "Вкл.", для настройки начала и конца диапазона времени (час/минута); камера будет работать только в то время, которое установил пользователь. Для круглосуточной работы камеры необходимо необходимо, чтобы начало было 00:00:00, а конец 23:59:59.

#### **Настройка Пароля**

Выберите " ВКЛ.", если вы хотите использовать пароль для защиты камеры от нежелательного доступа. В следующем меню экрана можно задать 4-значную комбинацию:

## **Time lapse (Временной интервал)**

С помощью этой функции камера автоматически делает снимки с регулируемыми интервалами. Это полезно, если вы хотите наблюдать за цветением растений.

## **Настройки по умолчанию**

Выберите установки по умолчанию и нажмите Примечание: фотографии и видео с карты памяти не будут удалены.

## **Форматирование памяти.**

При использовании новой карты памяти или карты, которая ранее использовалась в другом устройстве, рекомендуется отформатировать карту памяти. Выбе-рите "Формат", выберите "SD карта" и нажмите клавишу начнется процесс форматирования. При форматировании карты появится сообщение "подождите".

## **Настройка камеры на ПК**

Первоначальную настройку для работы по ММС и SMTP необходимо выполнить с помощью

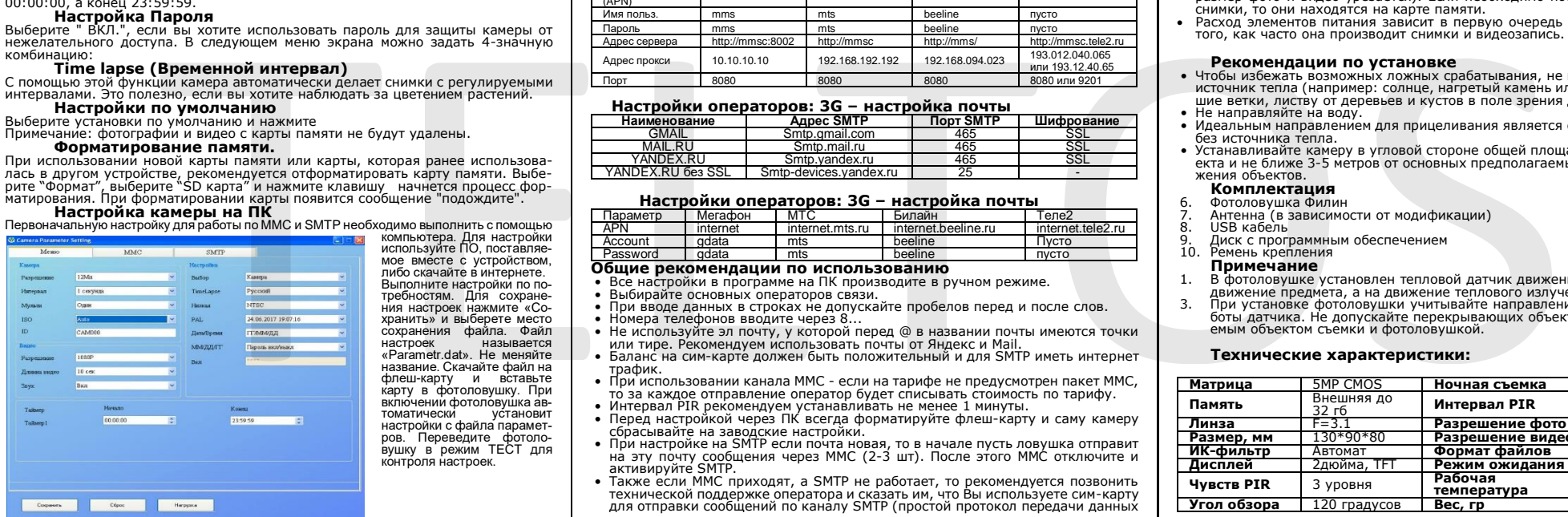

компьютера. Для настройки используйте ПО, поставляемое вместе с устройством, либо скачайте в интернете. Выполните настройки по потребностям. Для сохране-ния настроек нажмите «Сохранить» и выберете место сохранения файла. Файл настроек называется «Parametr.dat». Не меняйте название. Скачайте файл на флеш-карту и вставьте карту в фотоловушку. При включении фотоловушка ав-<br>томатически истановит томатически у́становит<br>настройки с файла параметров. Переведите фотоло-вушку в режим ТЕСТ для контроля настроек.

## **Настройки операторов: ММС**

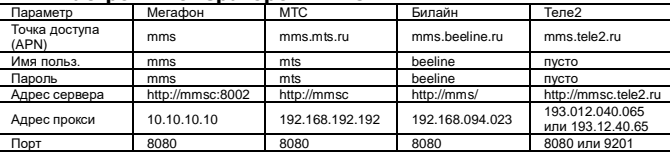

## **Настройки операторов: 3G – настройка почты**

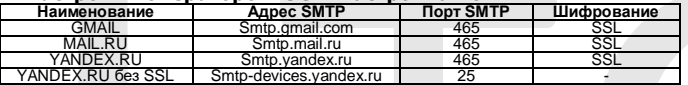

### **Настройки операторов: 3G – настройка почты**

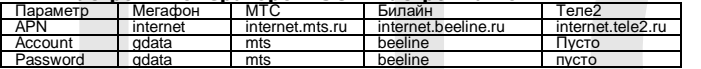

## **Общие рекомендации по использованию**

- Все настройки в программе на ПК производите в ручном режиме.
- Выбирайте основных операторов связи.
- При вводе данных в строках не допускайте пробелов перед и после слов.
- Номера телефонов вводите через 8... Не используйте эл почту, у которой перед @ в названии почты имеются точки или тире. Рекомендуем использовать почты от Яндекс и Mail.
- Баланс на сим-карте должен быть положительный и для SMTP иметь интернет трафик.
- При использовании канала ММС если на тарифе не предусмотрен пакет ММС, то за каждое отправление оператор будет списывать стоимость по тарифу. • Интервал PIR рекомендуем устанавливать не менее 1 минуты.
- Перед настройкой через ПК всегда форматируйте флеш-карту и саму камеру
- сбрасывайте на заводские настройки.<br>• При настройке на SMTP если почта новая, то в начале пусть ловушка отправит<br>• на эту почту сообщения через ММС (2-3 шт). После этого ММС отключите и активируйте SMTP.
- Также если ММС приходят, а SMTP не работает, то рекомендуется позвонить технической поддержке оператора и сказать им, что Вы используете сим-карту для отправки сообщений по каналу SMTP (простой протокол передачи данных через электронную почту). Пусть они проверят настройки.

## **Настройки операторов: ММС**

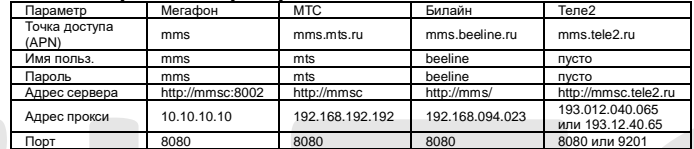

### **Настройки операторов: 3G – настройка почты**

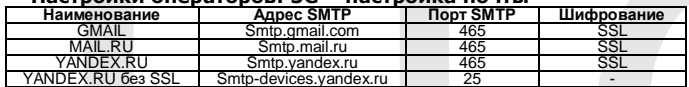

# **Настройки операторов: 3G – настройка почты**

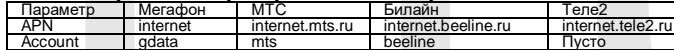

## Password gdata mts beeline пусто **Общие рекомендации по использованию**

- Все настройки в программе на ПК производите в ручном режиме.
- Выбирайте основных операторов связи.
- 
- При вводе данных в строках не допускайте пробелов перед и после слов. Номера телефонов вводите через 8... • Не используйте эл почту, у которой перед @ в названии почты имеются точки
- или тире. Рекомендуем использовать почты от Яндекс и Mail.
- Баланс на сим-карте должен быть положительный и для SMTP иметь интернет трафик.
- При использовании канала ММС если на тарифе не предусмотрен пакет ММС, то за каждое отправление оператор будет списывать стоимость по тарифу.
- Интервал PIR рекомендуем устанавливать не менее 1 минуты.
- Перед настройкой через ПК всегда форматируйте флеш-карту и саму камеру сбрасывайте на заводские настройки.
- При настройке на SMTP если почта новая, то в начале пусть ловушка отправит на эту почту сообщения через ММС (2-3 шт). После этого ММС отключите и активируйте SMTP. • Также если ММС приходят, а SMTP не работает, то рекомендуется позвонить
- технической поддержке оператора и сказать им, что Вы используете сим-карту для отправки сообщений по каналу SMTP (простой протокол передачи данных
- Качество отправленного файла через сотовую связь всегда отличается от первоначального, который записан на карте памяти (т.к. при передаче данных размер фото и видео урезается). Если необходимо посмотреть качественные снимки, то они находятся на карте памяти.
- Расход элементов питания зависит в первую очередь от качества связи и от того, как часто она производит снимки и видеозапись.

## **Рекомендации по установке**

- Чтобы избежать возможных ложных срабатывания, не направляйте камеру на источник тепла (например: солнце, нагретый камень или металл) или ближайшие ветки, листву от деревьев и кустов в поле зрения датчиков движения. • Не направляйте на воду.
- Идеальным направлением для прицеливания является север и открытое место без источника тепла.
- Устанавливайте камеру в угловой стороне общей площади наблюдаемого объекта и не ближе 3-5 метров от основных предполагаемых маршрутов передвижения объектов.

## **Комплектация**

- 1. Фотоловушка Филин<br>2. Антенна (в зависимс
- 2. Антенна (в зависимости от модификации)<br>3. USB кабель
- 3. USB кабель<br>4. Диск с прог<br>5. Ремень крег
- 4. Диск с программным обеспечением 5. Ремень крепления

#### **Примечание**

- 1. В фотоловушке установлен тепловой датчик движения. Он реагирует не на движение предмета, а на движение теплового излучения.
- 3. При установке фотоловушки учитывайте направление съемки и радиус работы датчика. Не допускайте перекрывающих объектов между предполагаемым объектом съемки и фотоловушкой.

### **Технические характеристики:**

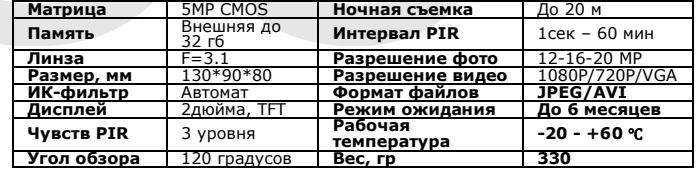

- через электронную почту). Пусть они проверят настройки. Качество отправленного файла через сотовую связь всегда отличается от пер-воначального, который записан на карте памяти (т.к. при передаче данных размер фото и видео урезается). Если необходимо посмотреть качественные снимки, то они находятся на карте памяти.
- Расход элементов питания зависит в первую очередь от качества связи и от того, как часто она производит снимки и видеозапись.

## **Рекомендации по установке**

- Чтобы избежать возможных ложных срабатывания, не направляйте камеру на источник тепла (например: солнце, нагретый камень или металл) или ближайшие ветки, листву от деревьев и кустов в поле зрения датчиков движения.
- Не направляйте на воду.
- Идеальным направлением для прицеливания является север и открытое место без источника тепла.
- Устанавливайте камеру в угловой стороне общей площади наблюдаемого объекта и не ближе 3-5 метров от основных предполагаемых маршрутов передвижения объектов.

## **Комплектация**

- 6. Фотоловушка Филин
- 7. Антенна (в зависимости от модификации)
- 8. USB кабель<br>9. Лиск с прог
- 9. Диск с программным обеспечением Ремень крепления

## **Примечание**

- 
- 1. В фотоловушке установлен тепловой датчик движения. Он реагирует не на движение предмета, а на движение теплового излучения. 3. При установке фотоловушки учитывайте направление съемки и радиус ра-
- боты датчика. Не допускайте перекрывающих объектов между предполагаемым объектом съемки и фотоловушкой.

## **Технические характеристики:**

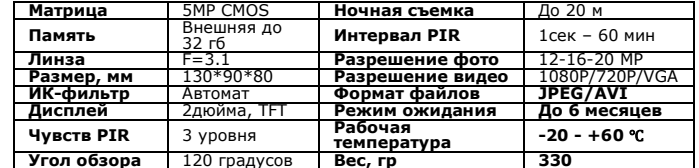

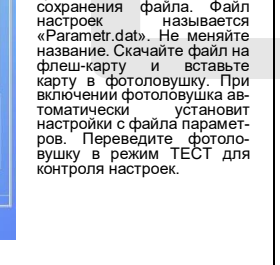